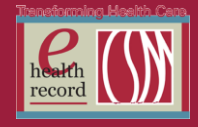

Page  $\overline{\phantom{0}}$ 

### **Please post / share this communication within 24 hours in your department/unit.**

*Remember: Many answers/clarifications on EHR processes can be accessed through the EHR Intranet site or EHR Learning (Learning Live)*

#### **Missing Admit Order Alert** *(Effective week of 5/19/14)*

The **\*\*\*Admit To\*\*\*** alert will appear when initiating a PowerPlan or placing an order on a patient who has not been admitted. Nursing staff will click **Continue** to close the alert. The admitting physician should then be notified of the missing admission order.

*For questions, contact Tom Ramlow at tramlow@columbia-stmarys.org*

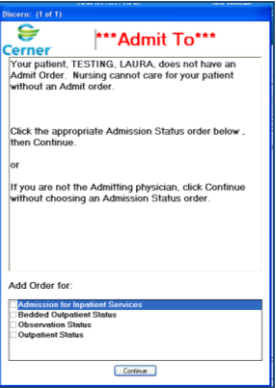

### **PowerNote "View Only" Access** *(Effective 5/19/14)*

Nursing and other clinical staff (OT, PT, speech therapy, HIM, case management) will now have access to view PowerNote. This will allow the clinician to view notes in a preliminary status, which are not displayed in the **Documents** section. This includes any notes by residents or midlevel providers still requiring a co-signature from the supervising MD.

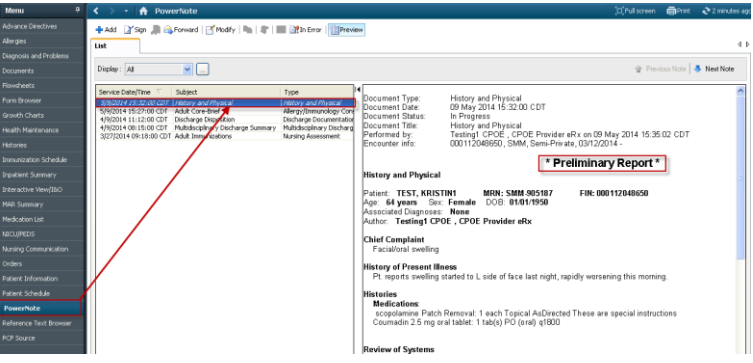

**IMPORTANT:** These preliminary notes are a useful source of information, but are not final notes, and are subject to change.

*For questions, contact Tom Ramlow at [tramlow@columbia-stmarys.org](mailto:tramlow@columbia-stmarys.org)*

### **New task for PO Contrast Administration** *(Effective week of 5/19/14)*

Nursing will now be tasked to complete the **Oral Conrast Administration PF** when a radiology exam using oral contrast is ordered. The priority or time/date of the exam will appear on the task, and the task itself will link the nurse to the PowerForm.

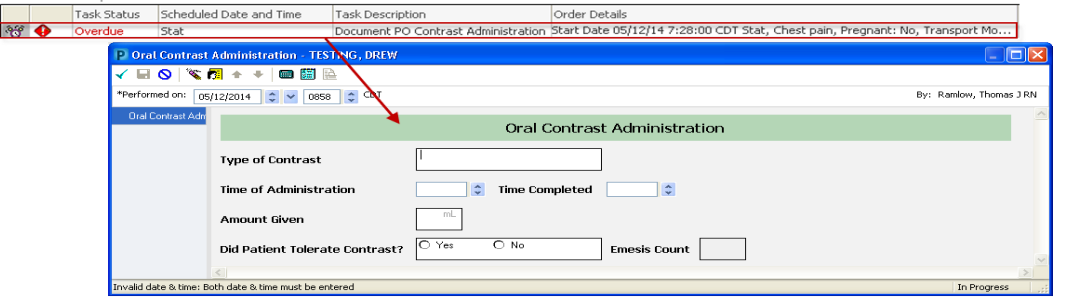

*For questions, contact Tom Ramlow at [tramlow@columbia-stmarys.org](mailto:tramlow@columbia-stmarys.org)*

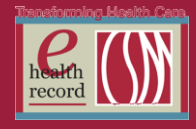

Page  $\boldsymbol{\sim}$ 

### **tPA Eligibility Criteria PowerForm:** *(Effective 5/21/14)*

One of the stroke quality measures is looking at delivery timeliness of tPA for stroke patients. We monitor door time to time of tPA bolus, and the recommended goal is < 60 minutes. We now have allowable "reasons for delay" if tPA is delivered in > 60 minutes.

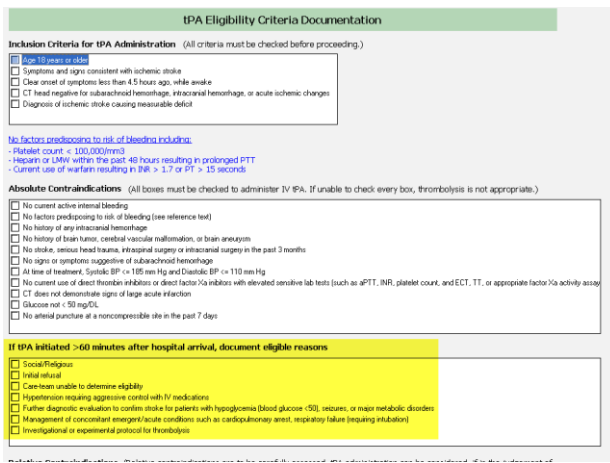

*For questions, contact Susan Abelt at [sabelt@columbia-stmarys.org](mailto:sabelt@columbia-stmarys.org)*

#### **FYI: Communication to Pharmacy: Warfarin/Heparin Overlap** *(Effective 5/21/14)*

A new **Communication to Pharmacist** order will now be included in the **Heparin Full Dose (VTE/PE) Infusion** PowerPlan to remind the pharmacist to ensure the patient has an adequate warfarin overlap prior to discharge. The communication states:

*Patients with confirmed acute DVT or PE receiving UFH or LMWH need minimum of 5 days overlap with warfarin therapy AND until the INR is >2.0 for at least 24 hours before discontinuation of parenteral anticoagulation.* 

*For questions, contact Tom Ramlow at tramlow@columbia-stmarys.org*

#### **REMINDER: Discharge Prescriptions – What Pharmacy did it go to?**

In order to assure discharge prescriptions are routed to the correct patient pharmacy, it's important during the admission process to confirm with the patient, the pharmacy they currently use. It is also helpful if at discharge, that it is reviewed as a double check prior to the discharge med rec.

Once the discharge med rec is completed, to view what pharmacy prescriptions were sent to:

#### 1) From **Medication List** click on **Prescriptions** in left venue menu

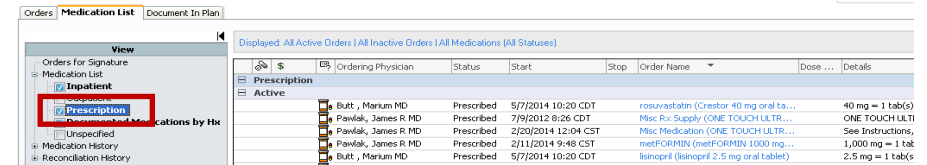

2) Locate Active prescription and hover over **Details** to see where prescription was routed

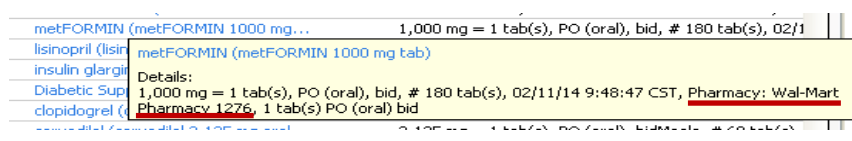

If the prescription was sent to the wrong pharmacy, contact ordering **Physician** to **Cancel/Reorder** the prescription and route to correct pharmacy\*.

**\*Note:** A phone call to the first selected pharmacy is needed to cancel the incorrectly routed prescription.

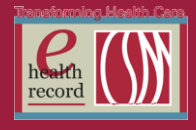

Page ო

## **Wound Care Documentation** *(NOTE: NEW DATE Effective 5/21/14)*

The new **Wound/Incision/Ulcer** Dynamic Group will be live starting the morning of 5/21.

To avoid confusion, this will inactivate any existing documentation in the old Dynamic Groups. The nurse will be required to create a new Dynamic Group for each wound, and re-chart wound/dressing assessments at that time.

All nursing documentation for wounds will be done in the **Wound/Incision/Ulcer Dynamic Group.**

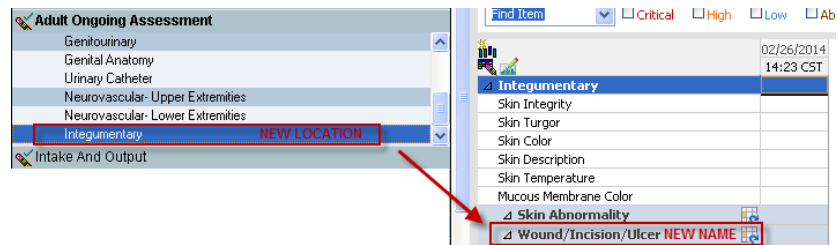

The new Wound/Incision/Ulcer Dynamic Group, the result of combining several wound care sections, will be included in the Integumentary Assessment Section of **Adult Ongoing Assessment** and **Adult Ongoing ICU Assessment** Bands.

- The assessment and intervention sections have been combined, to simplify documentation.
- A new field, **Care to Surrounding Tissue** has been added.
- New options have been added to the **Contact Layer** section.

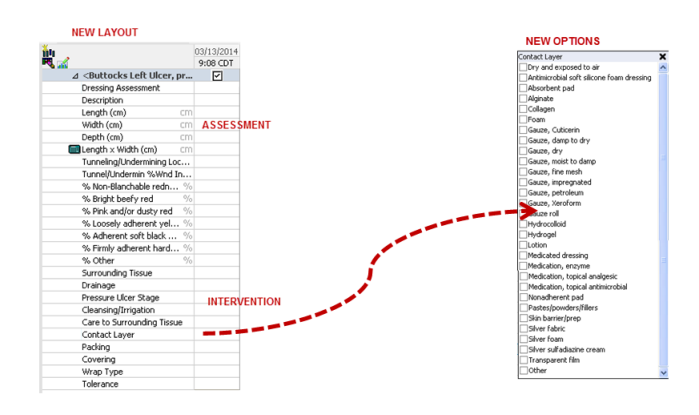

**NOTE: The new Wound/Incision/Ulcer Dynamic Group will also replace the existing wound documentation in the following bands. The location of the documentation will not change for these areas, just the dynamic group.**

- Wound and Incisions (which will continue to be used by Wound Ostomy nurses)
- NICU Specialty Assessment
- OB Specialty Assessment
- Outpatient Wounds and Incisions
- Outpatient Quick View

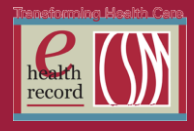

Page  $\overline{\mathcal{A}}$ 

#### **Problem List** *(Effective 5/27/14)*

A change will be seen when searching for and adding problems to the Problem List. You will notice that in the Problem Search you will see IMO codes instead of ICD-9 codes. This change will not affect **nursing** workflow but the code change will help CSM to meet Meaningful Use Stage 2.

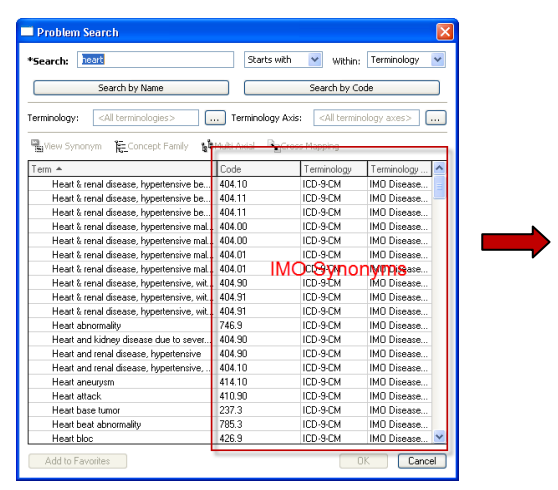

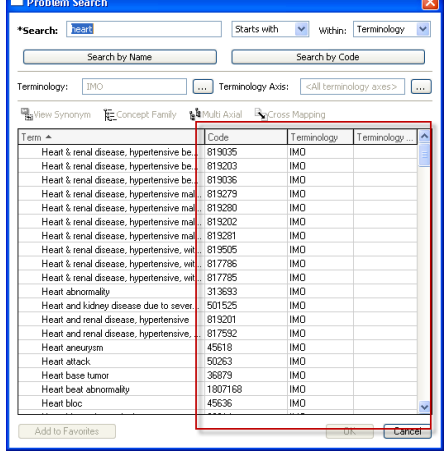

### **Quality Measures – Tip o' the Week**

#### **SCIP – Order**

- Confirm **Surgical Care Quality Measure (SCIP Quality Measure)** order is initiated and the measure displays on the **Widget**
	- o If not, place order
	- o Use communication type **Hosp Per Policy – No Cosign**
	- **Non Categorized** Surgical Care Quality M… Or<mark>dered</mark> 04/23/14 18:07:00 CDT

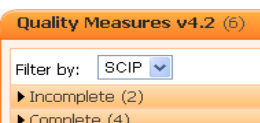

#### **SCIP – Widget**

- Review the widget **on arrival, as needed throughout perioperative stay** and **prior to admission/transfer** to post op unit to ensure EHR documentation requirements are complete.
- **Documentation** will complete when **charting** is completed
	- **•** In **SurgiNet**
	- On the **MAR**, **I View** and **PowerForms**
	- Placing appropriate **orders**
- **Known Issues**
	- o **Preop Antibiotics**: Continue to monitor Orders and the MAR for preop antibiotic orders and administration. The widget still displays any antibiotics given prior to surgery (i.e. inpatient order for antibiotic prior to surgery date, etc.).

#### **SCIP – Surgical Safety Checklist**

Complete the Surgical Safety Checklist throughout the patient's perioperative stay

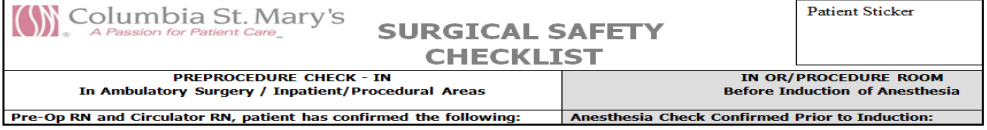

*For qestions, contact Kristin Schmidt at [kristin.schmidt@columbia-stmarys.org](mailto:kristin.schmidt@columbia-stmarys.org)*

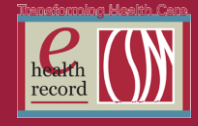

### **REMINDER: Medication Administration – Right Route (PO, NG/J/G/PEG Tube)**

A patient with a temporary or permanent tube may have medications listed with PO as the route of administration.

#### **Nursing:**

**When administering any medications you must document the route you are giving the medication.** 

**For Example**: Paul Patient is intubated, NPO, has an NG tube and is able to receive medications via NG Tube.

- While preparing to administer medications, the Nurse must select the appropriate route used to give the patient his medications.
- To document correct route:
	- o Perform steps for Barcode Scanning: scan patient, scan medication, etc.
	- o Right click under medication details and select **Chart Details**

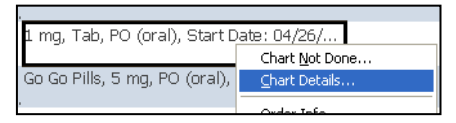

 From medication window, select appropriate route from dropdown menu and click green checkmark. \*Note: the medication falls off the MAW.

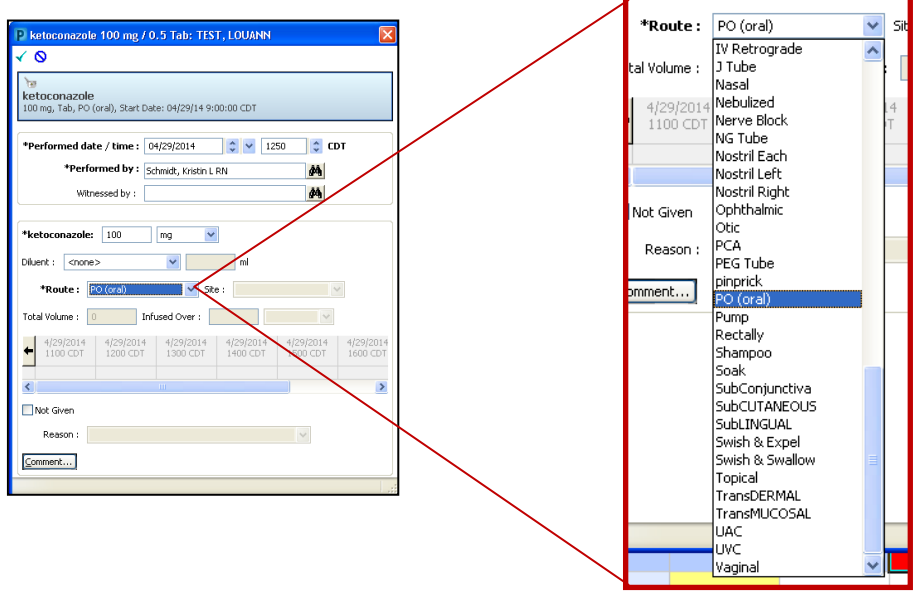

- o **Repeat steps above for each medication to ensure the correct route has been documented**
- $\circ$  \*Consider contacting the Physician to place an order for a medication route change.

#### **Minor Addition to Change Request Form**

Added IF A POWERPLAN REQUEST– DOES THE CHANGE AFFECT FAVORITES AND REQUIRE A REDO

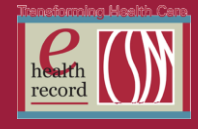

## **Medical Imaging Order Changes** *(Effective Now)*

 MA Mammogram Diagnostic Digital Bilat, Left, and Right exam order entry format: If Mass or Lump – Drop down (required) Left breast Both breasts

Right breast NA Specify lump location Drop down (required) Upper Outer Quadrant Lower Inner Quadrant Upper Inner Quadrant Not Applicable Lower Outer Quadrant O'Clock Location, specify below

 US Pregnancy / OB exam(s) order entry format: Expected date of delivery (Date & Time) (required) How was EDD established Drop down (required) LMP **Ultrasound** Other, specify in Special Instructions

# **Naso/Orogastic Tube Orders**

*(Effective week of 5/19/14)*

- 1. Nasogastric insertion: Requested start date time Requested stop date time Suction settings – Drop down:
	- o Low intermittent (default)
	- o Low continuous
	- o Continuous
	- o Gravity
	- o Other (see special instructions) Special instruction field
- 2. Orogastric insertion: Requested start date time Requested stop date time Suction settings – Drop down: o Low intermittent (default)
	- o Low continuous
	- o Continuous
	- o Gravity
	- o Other (see special instructions) Special instruction field
- 3. Nasogastric care / suction: Requested start date time
	- o Continuous
	- o Low continuous
	- o Gravity
	- o Other (see special instructions) Special instruction field

Requested stop date time Suction settings – Drop down: Low intermittent (default)

- 4. Orogastric care / suction: Requested start date time Requested stop date time Suction settings – Drop down:
	- o Low intermittent (default)
	- o Low continuous
	- o Continuous
	- o Gravity
- 5. Nasogastric removal: Requested start date time Requested stop date time Priority field Frequency field – default once Special instruction field
- 6. Orogastric removal: Requested start date time Requested stop date time Priority field Frequency field – default once Special instruction field